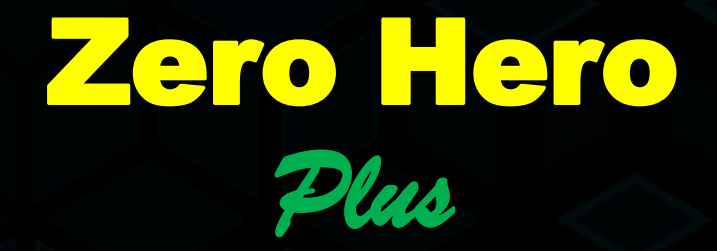

STRATEGY BY UNCLE LEE

2020 02 25 rev.C

## Disclaimer

Trading foreign exchange carries a high level of risk, and may not be suitable for all investors. Past performance is not indicative of future results. The high degree of leverage can work against you as well as for you. Before deciding to invest in foreign exchange you should carefully consider your investment objectives, level of experience, and risk appetite. The possibility exists that you could sustain a loss of some or all of your initial investment and therefore you should not invest money that you cannot afford to lose. You should be aware of all the risks associated with foreign exchange trading, and seek advice from an independent financial advisor if you have any doubts.

You are trading at your own risk, neither system or author of the strategy can be held responsible for any loss of capital.

There is no such thing as a guarantee when it comes to forex systems or strategies, even the best system or strategy will fail sooner or later, no matter how experienced a trader you are.

# Strategy Fundamentals

The Zero Hero Plus is a combination of two similar strategies.

- 1. MA cross and a MEQ zero line cross
- 2. TDI signal line cross and the MEQ zero line cross.

Having indicators covering both the MA and TDI strategy on the same chart will enable you to find and trade more opportunities which will be visible later in this presentation.

## System Setup

### Foundation

- The system can be setup using either the Agimat 2018 or the Agimat 2020, the most important element in the Agimat is the Maxwell's Equation indicator.
	- The MEQ should be setup with only the signal line and a zero level line visible

### Additional Indicators

- MA's: The Zero Hero Plus does not use visible MA lines, it does however have a MA cross signal. MA settings: SMA 20 and a Linear MA5 with a -1 shift Note, it might be difficult to find a MA cross signal indicator that has options for a "-1 shift" if not possible, use it without the shift.
- TDI: Any TDI indicator will do, use default setting with only the Red/Green signal lines visible
- Trade Volume indicator with default setting
- Suggested additions
	- Adding a candle timer can be useful to see how long a signal has been present, or how long is left of a current candle.
	- Adding a Vline or similar vertical line at current time will make it easier to see where you are exactly on the MEQ.
	- Adding an Auto-Refresh indicator will eliminate the need to flick TF to update the MEQ already predicted price path.

# Strategy

### Pre-trade checks

- Before considering an entry, you need to check for financial news, if there is anything that is of medium to high severity it is not recommended to trade until an hour after the news has broken
- Volume, ensure there is adequate volume in the market for the price to move in desired direction

### Entry

◦ As the strategy is build on two different methods to determine entry, you have the option to look for 1) a MA cross signal supported by a MEQ zero line cross or a 2) TDI Red/Green line cross supported by a MEQ zero line cross.

Note, these combinations does not always happen on the same candle, one could come a candle or two earlier than the other.

However, it is not recommended to take the entry if there is too many candles inbetween the signals. Also, in many cases, you will find all 3 of the signals happening within a few candles, needless to say, the more confirmations you get, the better your chances are.

Examples follow

# Strategy

### SL and TP

- Two very hot topics as in where to set your SL and TP, and the easiest answer and solution is to test it your self, find what works the best for you.
	- There is no such thing as "one size fit all" it really depend on pair selection, time frame, volume and volatility, which is constantly changing no matter what you trade. What could be a 20pip SL now could easy be a 50pip SL a couple of hours later on the same pair and TF. So test the strategy on a demo account and find SL and TP that is suitable for your trading.
	- Hints for setting your SL and TP

Before you enter the trade, either draw a line or make a imaginary line where your entry is going to be Lets say we are looking to go long (buy) and your entry point is right at the beginning of a new candle, you then want to look at the previous one or two candles lowest point (wick) and set your SL right below that. Since your not yet in the trade, draw a line or imaginary line, and measure the pips/points to the entry line. (also needed to establish a good money management) As an example, lets now say you have 15pips from your entry line to the SL (15 pip SL), you then need to evaluate if you think it is possible to make at least 15 pips profit, in order to get a risk to reward of minimum 1:1, anything less than that would not be recommended.

If that is evaluated possible, you can then either enter the trade with SL and TP, or enter the trade with SL and use the MEQ or TDI as indications when the trade is about to reverse or pullback and exit manually (no fixed TP).

But as said, test it and find a SL/TP solution that suits you.

## Hints, Tips and Tricks

#### • Time Frame selection.

- Goes without saying, the higher the time frame the more accurate the signals, however, also know the higher the timeframe, the larger the pullbacks. So be aware that if your as an example is looking for an entry on any of the GBP pairs on a daily TF, you might have to use a rather large SL. Tested and preferred time frame is the H4 and not lower than the H1.
- But again, test it, see what TF/pair combination you find better.

#### Pair Selection

• The strategy are being used on all major and minor FX pairs, some use it on metals as well. Test it on your favorite pairs, find out which pair and TF combination is most favorable for you. Don't start using the strategy on highly volatile pairs, start with something that has a easier progression without too many pullbacks

#### • TF Cross Check for Pullbacks

• When your about to enter a trade, it is a good idea to have a look at a lower TF, just to see if your sitting right at a pullback point, which could prevent an initial drawdown right from entry

#### • Follow the Trend

• Particular relevant if your using the strategy on smaller TF, you might want to trade in trend direction only, simply as pullbacks can be rather short and reverse back to trend direction quickly.

You don't need to add additional trend direction indicators, use the Agimat ConB (Blue Arrow for 2020 or Black Arrow for 2018)

#### • Market volume indications.

• Use the MEQ to establish whether or not the selected pair has sufficient amount of volume. If the indicators signal line just barely move over/under the zero level line it is a clear indication that volume is low and should be avoided.

#### • Volume indicator.

• The indicator as such is not really used in the core of the strategy, but it is a good idea to keep an eye on it when in a trade, as it can give you early indications of a direction shift.

#### MEQ Zero Line cross.

• You will quite often find the MEQ to just cross over the zero line, then back again a few times, if there is no CLEAR cross over for at least a couple of candles, it is not recommended to take the trade.

## Charts (using Agimat 2018 for illustration purpose only)

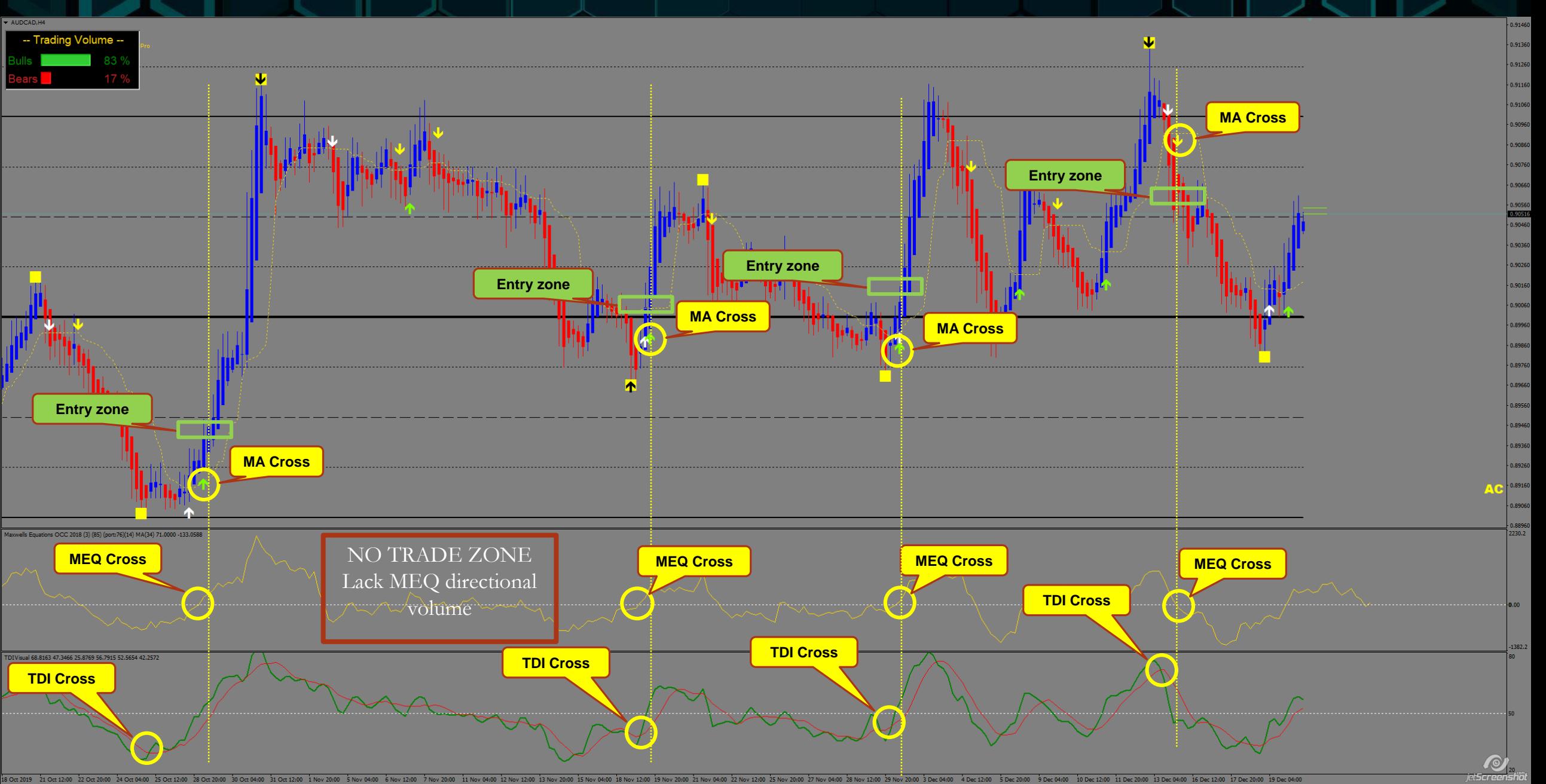

## Check-List

### • Pre-entry check-list

• Use the check-list below to confirm your trade setup. Note, just because all "boxes" below tick off is no guarantee that your will win the trade, but you will greatly improve your chances.

❑ No news impact on selected pair (both currencies) for the anticipated duration of the trade ❑ Sufficient trade volume in the specific pair to enable a trade to progress as planned

■ MEQ Zero line cross ❑ MA cross ❑ TDI cross ❑ Lower Time Frame in same direction, with no indications of pullbacks

## Indicators, templates and general support

## • Ask for support if needed.

- Uncle Lee or his forum admins will be able to help you with either indicators, templates or setup support if needed.
- We will all expect you to have general knowledge about MT4 and trading, if you are a brand new beginner, we strongly recommend you to get some basic training before starting with custom indicators and strategies.
	- Head over to Babypips.com, they have a great "graduate program" which is completely free and a fantastic source of information for starting forex traders.
- We will not post indicators, templates or instructions in the TDI or Agimat telegram forums, as we have experienced scammer/spammers thrive on these, so any support should be addressed directly PM's to Uncle Lee or his forum admins.

## **DON'T FORGET**

## It is YOUR decision to take a trade!

No matter whether you found the setup your self, got it from a forum member or anybody else, it is and always will be your own decision to take the trade or not. Its your money, its your risk, so **DO YOUR OWN ANALYSIS**, make sure the trade setup meets your requirement before making an entry.

You cannot and shall not blame anybody other than your self for a lost trade!

If you just have the slightest doubt in the trade setup and analysis, stay away, don't take the trade!

## **Looking to buy the Agimat system?**

❖ Looking to buy the Agimat or FSO systems, why not use Uncle Lee's affiliate links below. ❖ **[Agimat FX2020](https://goo.gl/ao3qho)** ❖ **[FSO Harmonic Scanner 7](https://bit.ly/2o5mnad)**

### ❖ Broker

Are you looking for a good broker, I have been with FXChoice for years and can highly recommend them. **[Link to FXChoice](https://my.myfxchoice.com/registration/?refer=197411)**

❖ Roland Pips scanners and Trade manager **[Link to Roland's product page](https://bit.ly/2R5Xua6)**

### ❖ Agimat Support team

Should you get license problems with your Agimat or FSO system, please contact the Agimat support team, there is not much we in the telegram forum can do to help you (License problems would normally appear as "Neural Network Error" msg on the Agimat charts) Email: [contact@agimat-trading-system.com](mailto:contact@agimat-trading-system.com)